# Quad-Cities Computer Society<br>
Newsletter for May 2016<br>
Yolume 34, number 4<br>
563-265-1728

 Newsletter for May 2016 Volume 34, number 4 **563-265-1728 www.qcs.org**

# *QCS Review: Adaptive Technologies For Independent Living*

*Presented by Liz Sherwin Executive Director iicil.com*

Illinois Iowa Center for Independent Living 501 11th St. PO Box 6156 Rock Island, IL 61201 Phone: 309-793-0090(V/TTY) Toll Free 1-855-744-8918(V/TTY

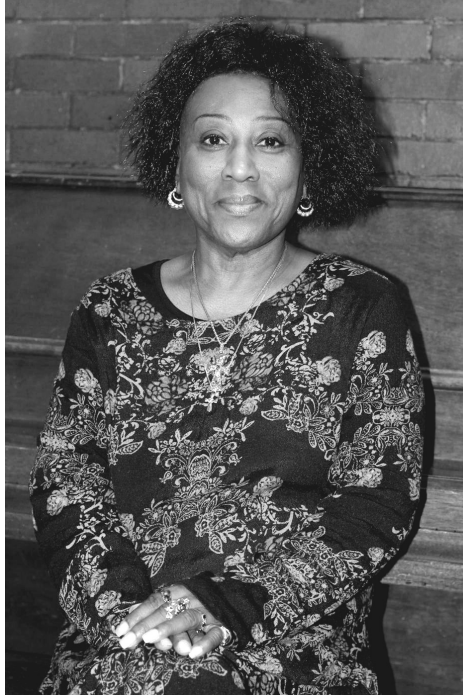

by Joe Durham

Liz Sherwin from Illinois/Iowa Center for Independent Living, visited the QCS to share with us how technology has transformed their mission to aid people with disabilities and help live an independent and productive life.

The IICIL's work is built on The Americans with Disabilities Act of 1990, **goo.gl/NIixOB**. Additionally the IICIL is a federally funded program which means that they operate with mandates that are different from state and local programs that try to serve the same disabilities group. IICIL is one of over 500 agencies that serve the disabled nationwide.

Fifty one percent of the IICIL employees have a disability. Liz recounted that they have employees who are blind, deaf, and physically impaired. This percentage of employment is requirement of the IICIL's federal mandate.

The operating philosophy behind this requirement is a sound one. In serving the needs of the community, it is believed that those who have like disabilities will be able to understand, help and reach those of like station in life.

Liz noted that the people employed on her staff, with the aid of technology and their working attitudes, do their job well. For example the person who is blind, is able to do their work with Dragon Naturally Speaking software. The computer will type and compose the spoken word. Additionally there is software on the computer that enables that person to use the mouse. The computer will speak and describe what is on the computer screen as they use it. If fact, she says, this blind employee is adept at

The QCS is a member of

helping sighted persons fix their computer problems and issues. Over the last several decades she has witnessed the technological improvements that have made this possible for people in many imperfect situations.

For persons who are deaf she explained that the original technology was the TTY, now there are TDD ( telephones for the deaf ) that transcribed the spoken word in real time ). This is quite a technological transition and enables the deaf and hearing world to work together.

IICIL also offers TRS ( Telecommunications Relay Service ). With TRS the special operator will type what you speak so that the deaf individual can read what you say on their TTY display on their phone.

Dragon Naturally Speaking software allows those without arms to

# *QCS Note:*

At press time it had not been determined when the QCS has all of its functions move to the Butterworth Library from the Butterworth Education Center for the summer. The Music Guild usually reserves the Education Center for work during this period. Please consult the QCS website for meeting location date and time for the main meeting and individual SIGs from May through July. Thank you **www.qcs.org**

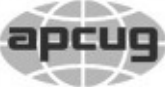

# **OBITS May 2016 1** The QCS is a member of **1 apcus** An International Association of Technology

Would You Like to receive your *QBITS* via email? The *QBITS* can now be produced in Acrobat PDF format and sent to your email box. If you desire to have the newsletter sent to you electronically instead of by US Mail, notify: Patty Lowry, *QBITS* co-editor (563) 332-8679 **pattylowry@rocketmail.com**

*QBITS* Published monthly by the Quad Cities Computer Society Scharlott Blevins 1810 Duggleby St Davenport, IA 52803-3352 webpage: www.qcs.org Co-editors Joe Durham **joseph85\_us@yahoo.com** Patty Lowry **pattylowry@rocketmail.com**

The Quad-Cities Computer Society or QCS is an Iowa nonprofit organization for charitable, scientific, and educational purposes primarily to educate the public concerning the advantages and disadvantages of microcomputers and to publish a newsletter for distribution to members, area libraries and educational institutions. The QCS is recognized as a 501(c)(3) nonprofit charitable and educational organization by the IRS. Copyright *QBITS* copyright © 2016 by the QCS. All rights reserved. Subscriptions are included in cost of membership. Reproduction of any material herein is expressly prohibited unless prior written permissions is given by the QCS. Permission to reprint material contained herein is granted to other non-profit personal computer groups provided the full attribution of the author, publication title and date are given, except that articles with Copyright notice in the header indicates article may be reproduced with the express written permission of the author ( or other indicated copyright holder). Brand or product names are trademarks of their respective carriers. As a typographic convention we do not so identify as such.

interact and use the computer as well.

Their assistance works in all facets of disabilities. Offering simple physical tools to help. A lowtech soft-plastic attachment will help someone use a pencil for example. There are keyboards for those with one hand. A keypad that can operated with a tongue is available.

These and other myriad options and devices are available for the entire range of disabilities, all with the purpose to help one work more easily with the world at large and become a productive member of the community in which they live.

It is the IICIL mandate to get these aids and technologies into the lives of those who need them and offer these helps for free in many cases.

Liz explained one of the unintended consequences of technology that has impacted the blind. With the advent of text to speech technology appearing everywhere, on desktops, laptops, tablets and smart phones, the desire to learn and use Braille is diminishing. Where once the invention of the Braille method was a revolutionary concept for the blind and its application over these many decades has helped many lives, now improved computing power is replacing its need.

The IICIL has a unique mandate among Federal service programs. It serves a two state area. Depending on the service need the Illinois component serves: Rock Island,

Views and opinions expressed by presenters do not necessarily reflect those of the Quad-Cities Computer Society. Monthly meetings are open to the general public.

Henry, Mercer, Knox, and Henry counties. On the Iowa side Scott, Clinton, Muscatine counties are supported.

In addition to these aids the IICIL has advocated for better public transportation hours for those disabled who use it. The expanded hours and days of service are necessary so the disabled can get to work and do the daily tasks of living we all do without worrying about getting from point A to point B on time.

A Computer lab is available and contains the following list of software aids for the disabled. As you can see there is software and hardware to assist any disability:

High Speed Internet

JAWS Professional

(Screen reader for the blind )

Open Book 8.0 (Scanning and reading software)

DigiCom 2000 (Digitized voice aid)

Clarity CLTR Travelmate Video Magnifier (with AutoFocus, Color Camera with desktop & Distance Viewing Capability)

Madentec Tracker One (with Screen Doors & Magic Cursor)

Logitech Wheel Mouse Optical

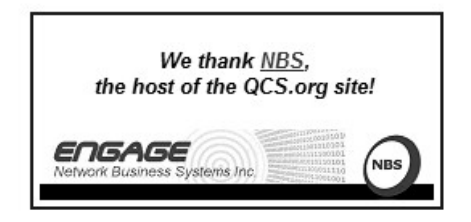

# *2 QBITS* **May 2016**

### Ultimate Expert Trackball

Alva 544 Satellite Braille **Display** 

Dragon Naturally Speaking Professional Edition

WYNN Wizard with OCR Software

X-Keys foot Pedals with USB connector

Cirque Smart Cat Touchpad with USB connector

Whale Mouse USB

Quill Mouse Left & Right Handed USB

Big Keys LX Keyboard with Qwerty Layout for PC

Large Print Keyboard (Black on White)

Large Print Keyboard (White on Black)

Mayline VariTask Tables & Data Centers

### My TTY

The IICIL also provides vocational rehabilitation for those who need it. They also assist the disabled with employment as their goal with disability aid is to make the workplace a normal opportunity as well.

Liz shared with us the operational structure of the IICIl and how services are provided. The organization is divided in to three teams:

Administrative, Educational, and Resource Development. Each group is semi-independent as they are charged with decision making powers to chart operations, hiring and firing of staff. Also each team is cross-disciplined so that if there are vacancies or gaps in any of the teams, each person is able to fill that need and do the job outside of their team work.

The QCS would like to thank Liz for sharing with us her insight and direction of the IICIL. Make a note to visit their website:

**www.iicil.com** to learn more about this fine organization and volunteer opportunities.

# **Never 10**

by Joe Durham **https://www.grc.com/never10.htm**

Steve Gibson for a very long time has been a programmer that has written about and developed programs for computer security starting in the DOS days. He reputation proceeds his work. One of his more popular programs is Shields UP which tests your system ports to see if they are vulnerable and open to the internet.

Never 10 is for those Windows 7, Windows 8, and 8.1 users who do not wish to upgrade to Windows 10. Recently Microsoft has been very aggressive in its nag screens exhorting users to move to Windows 10.

One of our members Jim Buche had a Windows 7 machine. He started his machine the next morning. Lo and behold Windows 10 had been installed on his computer. He is fine with Windows 10, but the process didn't ask for his permission which is a scary thing.

So Steve Gibson's free program is to forestall any movements of that variety, and let you decided whether a Windows 10 upgrade is for you.

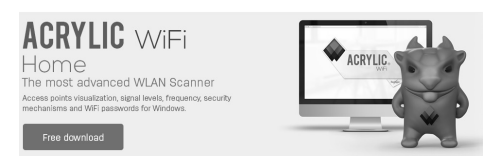

# *ACRYLIC Wifi Scanner* **https://www.acrylicwifi.com**

This a free wifi scanner that works with Windows Vista to Windows 10. It is a handy utility to diagnose your wifi issues. It will display all of the wifi access points near your computer.

Additionally it provides you with a graphic chart identify the channels other wifi points are using. If someone else is using the same channel as you, this utility will help you select a new channel that is unique and thus improve your own wifi signal on your network.

\_\_\_\_\_\_\_\_\_\_\_\_\_\_\_\_\_\_\_\_\_\_\_\_\_\_\_\_

## *8 Tips for Preventing Ransomware* **https://goo.gl/6FdH2e** Br John Zorabedian

Chances are you know someone, or some organization, who has suffered a ransomware attack – it could be your local police department, a small business, big hospital, or someone in your family.

If you haven't been hit by ransomware personally, you're either very lucky, or you've taken some proactive steps to protect your computers and files.

If you do get infected with ransomware, unless you've got back-ups, or the crooks made some kind of cryptographic mistake, you're left with either paying or losing your locked up files forever.

Prevention is far better than a cure. So here are 8 tips to protect yourself against ransomware.

**1**. Back up your files regularly and keep a recent backup off-site.

The only backup you'll ever regret is one you left for "another day." Backups can protect your dataagainst more than just ransomware: theft, fire, flood or accidental deletion all have the same effect. Make sure you encrypt the backed up data so only you can restore it.

**2**. Don't enable macros.

A lot of ransomware is distributed in Office documents that trick users into enabling macros. Microsoft has just released a new tool in Office 2016 that can limit the functionality of macros by preventing you from enabling them on documents downloaded from the internet.

**3.** Consider installing Microsoft Office viewers.

They allow you to see what a Word or Excel document looks like without macros. The viewers don't support macros so you can't enable them by mistake, either.

**4.** Be very careful about opening unsolicited attachments.

Most Windows ransomware in recent months has been embedded in documents distributed as email attachments.

**5.** Don't give yourself more login power than necessary.

Don't stay logged in as an administrator any longer than necessary. Avoid browsing, opening documents or other regular work activities while logged in as administrator.

**6**. Patch, patch, patch.

Malware that doesn't come in via document macros often relies on bugs in software and applications. When you apply security patches, you give the cybercriminals fewer options for infecting you with ransomware.

**7.** Train and retrain employees in your business.

Your users can be your weakest link if you don't train them how to avoid booby-trapped documents and malicious emails.

**8**. Segment the company network. Separate functional areas with a firewall, e.g., the client and server networks, so systems and services can only be accessed if really necessary.

### Further reading **https://goo.gl/qURxDo**

Experts from Sophos have put together a comprehensive, free guide on how to stay protected against ransomware, including practical advice you can follow to secure yourself and your business in both the short term and down the road.

# *iBobber*

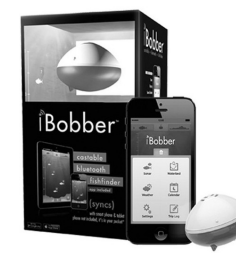

### **http://reelsonar.com/**

Warm weather is here. Here is a

different way to use your iPhone and Android device while you are out fishing on the lake enjoying the sun, the beautiful surroundings, and the peaceful ambiance :)

# *Interesting Internet Finds*

By Steve Costello **ctublog,sefcug.com**

### **TIPS FOR WHAT YOU SHOULD AND SHOULDN'T INCLUDE ON TWITTER goo.gl/409D9U**

 If you are new to Twitter this is a must read. If you have been using Twitter a long time, this post has some useful reminders.

### **HOW TO USE MULTIPLE CHROME PROFILES goo.gl/vfpv0s**

 Do you use Google Chrome as your browser? Want to separate personal from business? If so, check out this ghacks.net post to learn how to create and use Chrome profiles.

### **REVIVE YOUR OLD LAPTOP WITHOUT SPENDING A DIME goo.gl/VVCVZU**

 This one was sent to me by my friend Hank Feinberg. I don't usually read the Wall Street Journal, so would have missed this. It makes me wish I had an old laptop to experiment with it on, if you have one and are near South Florida contact me to take it off your hands. Thanks Hank.

**AN INTRODUCTORY GUIDE TO PAYPAL ACCOUNTS & SERVICES goo.gl/zQIPR4**

 I have used PayPal for years, but did not know about everything available. If you want to know about PayPal this is a good place to start.

### **HOW TO WIPE YOUR AN DROID DEVICE AND RE STORE IT TO FACTORY SETTINGS goo.gl/INydJg**

 Has your Android been acting up, or you plan to sell it or give it away? Check out this post from HowToGeek to learn how to do a factory reset.

### **Disclaimer**

I have not necessarily checked each link or process out, but if listed I have used the site enough to trust them. That said, please let me know if something doesn't work correctly, or the listed site has incorrect information.

### **Feedback Requested**

Were any of these finds helpful for you? Have you had any personal experience, good or bad, with anything related to the above links? Do you know of other sites with information relevant to these links? If so let me know, so that I can add them to my RSS feeds. Leave a comment on this post with your thoughts, or contact me directly.

**ctublog.sefcug.com/contact/**

# *The Problem with MS Publisher*

FEBRUARY 8, 2016 BY [SEAN HENDERSON](https://dacs.org/author/s_henderson500/) (reprinted from February 2016 issue of *DACS* the newsletter of the Danbury Area Computer Society **dacs.org)**

### **Microsoft Office**

The Microsoft Office suite (MSO) has some standout applications, e.g. Excel, which remains the best-in-class spreadsheet application. Yes, there are online free of-

*QBITS* **May 2016 --continued on next page-- 5**

ferings that do spreadsheets. These online versions do not have the depth of features or stability of a locally installed version of Excel.

MS Excel comes with every version of MSO, including home and academic versions. All versions of MSO also include MS Word (word processing) and MS PowerPoint (slide presentations). However, certain titles, like MS Publisher (layout), only come with some versions of MSO. MS Publisher is similar to MS Word and MS PowerPoint, but is intended to be the preferred application of the MS Office suite for producing layout-driven projects, as opposed to presentation slides and text composition.

And thus, that's the problem with MS Publisher – not everyone has it. To further complicate things, there' s no stripped-down equivalent of MS Publisher in any of the freely available online office applications.

### **The Situation**

My wife and I do a fair amount of volunteer work for our Church, the schools, the kids' sports teams, and tech groups in the area. I remember getting a brochure layout from the president of one of the tech groups I belong to (DACS.org), and thinking nothing of opening the MS Publisher file, which has a .pub filename extension. My machine has MSO 2010 Professional on it. Besides Word, Excel, PowerPoint, and OneNote, this version of MSO also has Outlook (email), InfoPath (forms), MSO Tools, and Publisher. My wife's computer only has MSO Home and Student – no MS Publisher in that version. She received a banquet program template to use for this year's swim team banquet as a .pub file. My wife was trying to open it directly from her Yahoo!

Mail by clicking on it, to no avail.

There's a lot going on now with this workflow. One, I would never click on an attachment to open it from an email client. While it may be convenient, I just never trust any email client to handle the file the way I like, and I don't really like that it opens the file in a downloaded temp directory, and so on. There's just a lot wrong with that workflow, and a lot of trust in using a browser-based email system to somehow know how to handle files. I always download to a known location and, if not using the context menu (right mouse menu) to direct it specifically, I'll click it and have the default file association provided by the operating system, not the web browser or email client, do the handling.

### **More than One Way to Skin a Cat**

After trying for a while, my wife came to me for help. Once we successfully downloaded the file, we tried on her machine to import it into both Word and PowerPoint. No go. My wife is really good with MS Word and can use it to do some layout projects that for others would require PowerPoint or Publisher. I thought, well, there's a PowerPoint viewer, why not aPublisher viewer? Nope. Microsoft's solution for viewing a Publisher file is to download the trial version of MS Office and use Publisher to work with the file. After the trial period,Publisher will essentially turn into a viewer. Now, since my wife already had the MSO Home & Student version installed, I wasn't going to risk corrupting that by installing a trial version over it.

The next step was trying to open the .pub file on my machine and exporting it as something she could work on using her machine. I was busy doing my own work and projects and she prefers her machine over mine, so we tried exporting it as a .mht file. This is an HTML file that contains all the binary image information encoded within it. When she loaded this file into MS Word, it lacked another page of the original .pub file layout and was missing some text information.

At this point, my wife's frustration with this process was evident. I recommended a website I knew that a former DACS.org member, Rob Limbaugh, was fond of – Open Source Alternatives. It had two recommendations as alternatives for MS Publisher – OpenOffice Draw, and Scribus. She didn't want to install another office suite onto her computer, so that was a non-starter. She also never heard of Scribus, so rejected that one as well. I had heard of Scribus. It is from a family of software known as DTP software, which besides MS Publisher, also includes Adobe Illustrator, PageMaker, InDesign, QuarkXpress, and others. I took a look, and it turned out that Scribus can directly import .pub files, using a newly refined library libmspub, initially developed during the 2012 Google Summer of Code.

We installed Scribus 1.5 on her system, which is the version that has this ability, and imported the .pub file, and she was able to use it to copy-and-paste the elements of the file into MS Word and continue on. She would have performed the edits in Scribus, but her deadline wouldn't allow her the time, nor was she really inclined, to learn the software adequately.

### **More about Scribus**

I installed Scribus on my computer and started taking a look. Scribus has been around since 2003, though I suspect some version of it existed prior to that. It is multi-platform. That means it can be installed on a variety of operating systems, including Windows, Mac OS, andLinux. The default Scribus file is a .sla file, which is based on XML. Scribus is designed to produce professional typesetting and layout, such as brochures, newspapers, posters, newsletters, and even books. When I investigated whether it could export into various other formats, I found the export, or Save As…, options pretty limited with most formats being variants of PDF. However, the software isn't intended for format translation, so it's really not a valid complaint, however much desired.

Scribus is free software and more about it can be found at its website. I would recommendScribus if someone finds themselves suddenly responsible for a DTP project and not wanting to upgrade their MS Office edition or shell out for a commercial DTP software package. DTP professionals would probably still want to stick with their commercial DTP software-of-choice.

### **Updates**

In the course of researching more for this article, I came across the information that LibreOffice can load .pub files, as well as Corel Draw X4.

### **References**

1. Scribus DTP Software Website –

**http://www.scribus.net**

2. Microsoft Office article on viewing Publisher files – **https://support.office.com/en-**

### **us/article/Where-is-the-Publisher-viewer-a5a05230-654f-420e-8aa3-3b50f645c359**

- 3. Open Source Alternative Website –
- **http://www.osalt.com**
- 4. List of DTP Software Titles **https://en.wikipedia.org/wiki/L ist\_of\_desktop\_publishing\_s oftware**
- 5. Grid comparison of MSO Office 2010 Editions – **https://technet.microsoft.com/ en-**

### **us/library/ee523662%28v=office.14%29.aspx**

- 6. Grid comparison of MSO Office 365 Editions – **http://www.microsoftstore. com/store/msusa/en\_US/cat/C ompare-Office-suites/categoryID.68155000**
- 7. MS Publisher Office Website –

### **https://products.office.com/en -us/publisher**

8. On LibreOffice working with MS Publisher files –**https://wiki.documentfoundation.org/ReleaseNotes/4.0#Filters http://fridrich.blogspot.ch/201 2/06/libreoffice-ms-publisher-import-filter html,https://archive.fosdem.org/2013/schedule/event/ give\_me\_my\_drawing\_back/**

# *WINDOWS 8-10 CORNER*

By Rosita Herrick, Yahoo Forum Moderator, Sarasota Technology User Group, FL **thestug.org/ Rosita (at) thestug.org**

(reprinted from the April 2016 issue of *User Friendl*y the newsletter of the Los Angeles Computer Society**lacspc.org**)

Your Windows 10 desktop, laptop or tablet can still be personalized easily by chang-ing available options.

If you would rather enter a PIN

(Personal Identification Number) at logon instead of a password here are the steps to follow:

• Enter Sign-in in the Search Window (left side of the Status bar) and click on Sign-in Options.

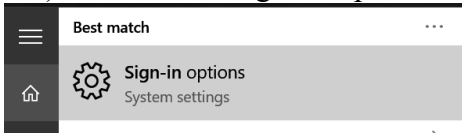

 The next page is shown in the picture below. Click on the Add box under PIN.

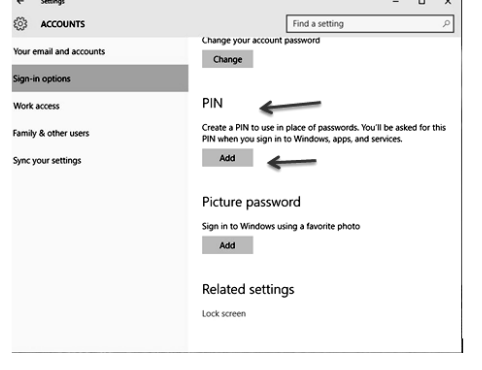

• The next windows will ask you to enter your Microsoft account password.

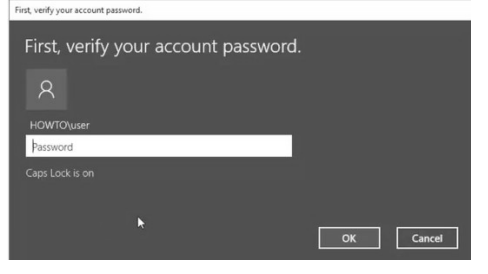

 Once you have entered the password and clicked OK, the boxes to enter your new PIN are displayed.

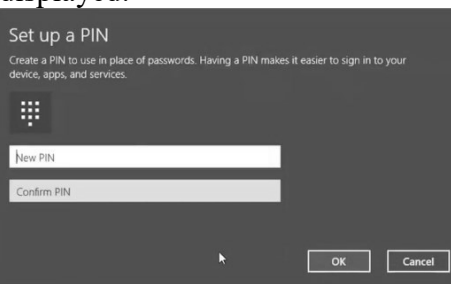

 Type your 4 digit PIN in both boxes and click OK. You are now ready to enter your PIN at boot time and when your PC wakes up from sleep.

If entering your PIN when the computer wakes up from sleep, you can change that also on the sign-in page. Initially, under Require signin, the default is set to: When PC wakes from sleep.

However if you click on the caret the choice of clicking on Never is displayed. If you are the only user on the PC this would be a viable option.

You

Wor

.<br>Fam

**Syr** 

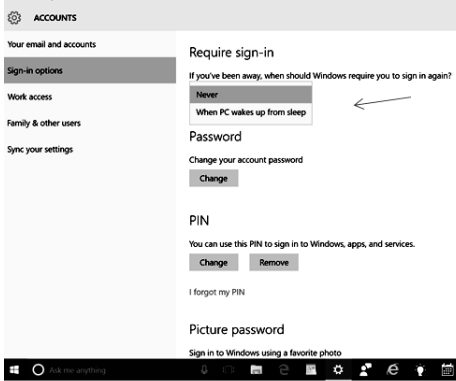

\_\_\_\_\_\_\_\_\_\_\_\_\_\_\_\_\_\_\_\_\_\_\_\_\_\_\_\_

# *Meet an Old Friend: Snipping Tool*

By Nancy DeMarte, 1st Vice President, Sarasota Technology User Group, FL December 2015 issue, Sarasota Technology Monitor **www.thestug.org ndemarte (at) verizon.net** (reprinted from the March 2016 issue

of *The Window*, the newsletter of the Caddo-Bosier Windows User Group)

(editor's note: Jim Kristen highlighted this very useful tool in the Beginner's SIG and is worth noting again)

I use a tool almost daily that has been part of Windows through

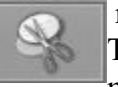

 many versions: Snipping Tool. I am surprised so many people don't even

know it exists. Introduced in Windows Vista, it can be found in the Accessories folder in All Programs in Vista and Win 7 and in the Accessories apps list in Windows 8.1. An updated version comes with Windows 10.

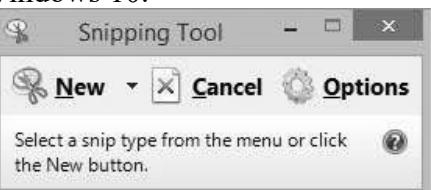

What does it do? It is a screen capture tool. I use it to make digital copies of small or large sections of documents or spreadsheets or photos and use them in my articles or tutorials. I capture pictures, objects or text from web pages and copy them into Word so I can save or print. I have used the Snipping Tool more than once to copy an error message from my screen and email it to a tech support person. I have also snipped charts from Excel and added them to PowerPoint slides. There isn't any limit to what you can capture from your screen with this tool.

Besides being free, this little tool is easy to use. I keep it pinned to my taskbar for convenience. When I want to capture something on the screen, I click the Snipping Tool scissors icon, which opens its main window and shows three commands. Clicking the arrow next to New gives me a choice of four types of snips: Freeform, Rectangular, Window, or Full screen. Freeform lets me use a stylus or my finger on a touch screen to draw around an object or section of the screen. The Rectangular option, by

# *QBITS* **May 2016 --continued on next page-- 7**

far the one I use the most, lets me draw a rectangle around an area of any size. The Window option makes a perfect clip of an entire window, and Full screen captures the whole screen. If the Snipping Tool window opens on top of an area I want to capture, I just drag the tool window to a different spot before I snip.

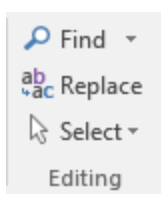

Let's say I want to capture the Editing ab<sub>c</sub> Replace group on the Home  $\&$  Select  $\overline{\phantom{a}}$  tab of the Word ribbon. I make sure 'Rectangle snip' is se-

lected. When I click New, the whole screen turns grayish except for the Snipping Tool window. I click a corner of the Editing group and drag around the area I want. When I let go, the Snipping Tool clipboard opens, showing that my snip has been successful. Now I can choose whether to save the snip, cancel the capture if it is not what I wanted, or copy it directly into a new location without saving. I usually save the snip so I can use it later. I click the Save icon, which opens the Snips folder in my Pictures folder, name the file, choose a file extension from the four available (HTML, PNG, GIF, or JPEG), and click Save.

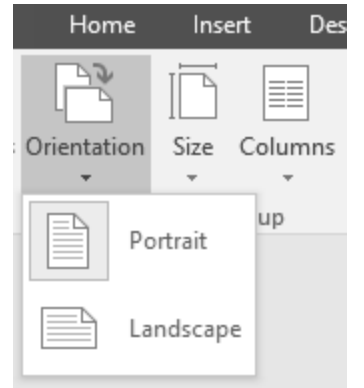

Occasionally, I want to capture a view that is not visible on the main screen, such as a drop down menu that requires an extra click to open. Snipping Tool has a way to handle this situation. I open the Snipping Tool and press the Esc (escape) key on the keyboard. Then I open the menu, which minimizes the Snipping Tool. Next I hold down the CTRL (control) key and press the PrtScrn (print screen) key, which leaves the menu open and restores the Snipping Tool so I can proceed to snip the area containing the menu, as shown.

A few features are only visible when a snip has been captured and is on the clipboard. In this view, I have access to a pen with choices of ink color, a highlighter, and an eraser, all of which can be used to add a

caption or notes to the snip. Another option is to send a snip directly from the clipboard to an email recipient, either within an email or as an attachment. There are other free screen capture apps, such as Jing by Tech Smith (for Windows) or Skitch by Evernote (for Windows or Mac).

There are also full-featured capture tools for a price, such as Snag-It, also by Tech Smith. The paid tools have more features than the free ones, which often results in a longer learning curve. Snipping Tool is free, simple, and does the job. Plus, if you have a Windows computer, it's already installed and ready to use.

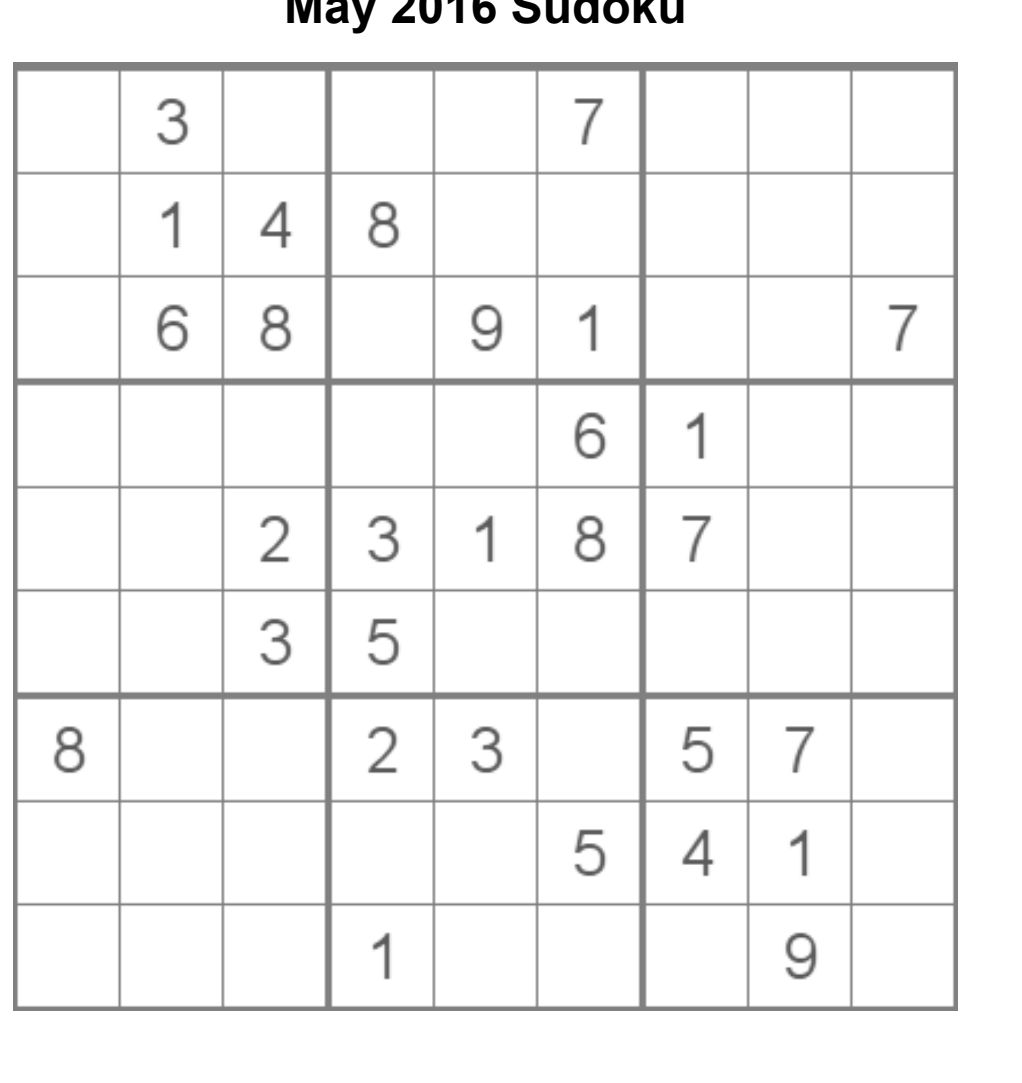

# **May 2016 Sudoku**

# *Downloading Vs. Streaming – What's the Difference?*

By Phil Sorrentino, Contributing Writer, The Computer Club, Florida **http://scccomputerclub.org** Philsorr.wordpress.com philsorr (at) yahoo.com

 Downloading is something most of us do, almost without thinking about it. Streaming is something we rarely do, unless we watch a lot of movies from YouTube or another such video streaming service. Downloading refers to receiving data from a remote computer. The data comes "down" to you from another system. The received data is typically a data file of some specific type, like a picture or a video, which is then stored on the local computer, for use in the near or distant future. The received file is called a download. The downloading process will progress as fast as the server computer can send the data to your computer.

 That process will be affected by (1) your computer's capability, (2) the communications equipment between the server and your computer, and (3) how busy the server computer is at that specific time. The download really comes in many pieces, and the network protocol software in your machine reconnects all the pieces so the received file is identical to the original.

 Downloading is done for many reasons. New software is typically acquired by downloading. (I'm sure you already have Google Earth or Picasa on your computer. Both of these were acquired by a download.) Email attachments are obtained by downloading. (Isn't it is

nice to have those pictures of grandchildren and pets?) Documents are transferred by downloading. (Remember the User's Manual you downloaded when you bought your camera?)

 Just as a little aside, here. Downloading and Streaming are both supported by network software included as part of the Operating System. There are many network protocols used on the internet, two of which are HTTP (Hypertext Transfer Protocol) and FTP (File Transfer Protocol). HTTP is the predominant protocol used on the internet and really defines the World Wide Web. Most of our computing activities are on the WWW, so it is HTTP that allows our computers (clients) to connect to web server computers in order to accomplish things like checking our email, making hotel reservations, purchasing something on line, downloading a picture or video file, or streaming a movie. FTP is used mostly to transfer computer files from one computer to another, and most of us will rarely, if ever, use it.

 So, now we know that downloading is the acquisition of a file, from a remote server computer, for future use. You may be thinking; if downloading is receiving a file, is there a way to send a file? Well, you guessed it, as you might have thought, it is called uploading. Until recently, the only uploading most of us may have done was to attach a document or picture to an email.

The act of "attaching" was actually uploading a file (the attachment) to the email server, so it could be sent with the body of your email. But now with Cloud Servers like OneDrive, Google Drive, and Dropbox, the way you get your files to the cloud is by uploading them.

Uploading your pictures and videos, or any file that you want to share with others, is probably the first thing you will do after you have set up an account with one of these Cloud services. (By the way, if you haven't tried a Cloud Service yet, give one a try. OneDrive and GoogleDrive will give you at least 15GB of storage space, free. OneDrive is hosted by Microsoft, and you guessed it, GoogleDrive is hosted by Google.)

 Downloading is receiving a file from a remote server for future use. (In fact, the file cannot be used until the complete file is received and stored.) Streaming is similar, in that it is the transfer of a file from a remote server to your local computer. But the difference is that the file pieces, as they are received, are immediately used and typically are not stored for future use.

 So, as you can imagine, the software to handle streaming is different in that it must process the pieces of the file, in real-time as they are received, and do it fast enough so no pieces of the file are lost. So, streaming is the process of receiving sequential pieces of a file and using those pieces immediately as they are received while the transmission continues its progress to the end of the file. Streaming data is provided by video and audio file streaming services. YouTube is an example of such a video streaming service, as is Netflix and Vimeo. (By the way, you can upload your favorite videos to YouTube and Vimeo for sharing.)

 So, streaming is used to view, in real-time, a video file, like a movie, or listen to music in real-time from a music source. In video streaming, each of the file pieces is a frame of the video and the frames are sequentially displayed on the computer monitor, thereby providing motion to the picture on the monitor. Video frames may have to be displayed at rate of 60 frames per second, so the streaming software has to get all of its work done within  $1/60<sup>th</sup>$  of a second so it can be ready for the next frame. If the hardware and software cannot process the frames fast enough, frames may be dropped and the resultant picture will stutter or jump. Audio streams are slower than video streams but they too have to produce the audio sound from each file piece before the next piece arrives. (Pandora is an example of an audio streaming service.)

 So, now you can see the difference. Downloading is receiving a complete data file and storing it for future use, while Streaming is receiving a file and processing the contents, piece by piece, sequentially from the beginning to the end of the file transmission. Now to experience them, first hand, try both a download and a streaming video or audio. Try downloading Synctoy from Microsoft, a utility that will help you handle your data backup (http://www.microsoft.com/enus/download/details.aspx? id=15155), and Stream something from YouTube to help you with setting up your data backup

(https://www.youtube.com/watch? v=GiNZPzFxoSc).

# *Judy McDowell Presents FitBil at May5th General Meeeting*

 Judi McDowell joined the FitBit craze and purchased a FitBit

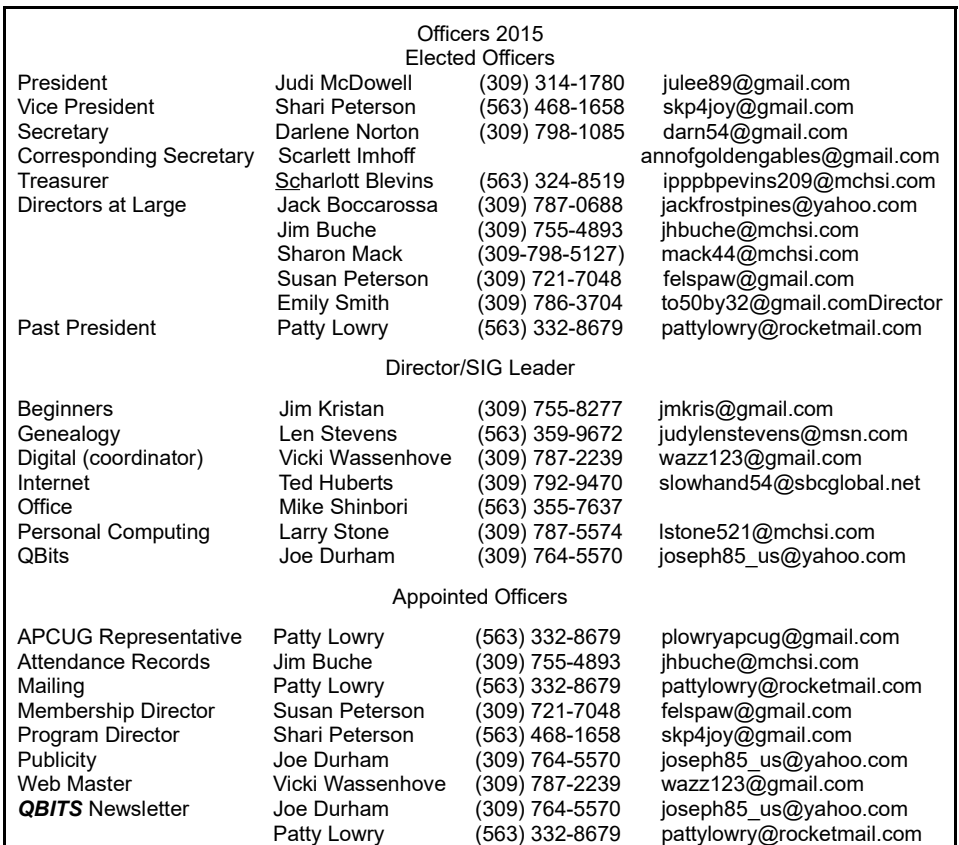

Charge HR as a Christmas present to herself in December 2015. She realized she needed more exercise and thought a wearable tracking device could be a motivator. On May 2 at 7:00PM she will discuss the history and future of wearable technology and her personal experience with a FitBit.

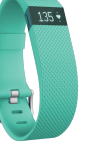

# *Virtual Technology Conference Tailgate Party May 7th*

 The QCS will host a Virtual Technology Conference May 7<sup>th</sup> 11:00 til 4:00intheOak Room. There will be light snacks. The Oak Room is located on the lower of the Butterworth Center.

*MEMBERSHIP CORNER Membership dues are payable July 1st each year and expire the following June 30th.*

*Individuals \$30 Family \$40 Payments can be made in person at a meeting or mailed to the treasurer Scharlott Blevins 1810 Duggleby Street Davenport, IA 52803-3352*

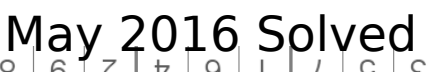

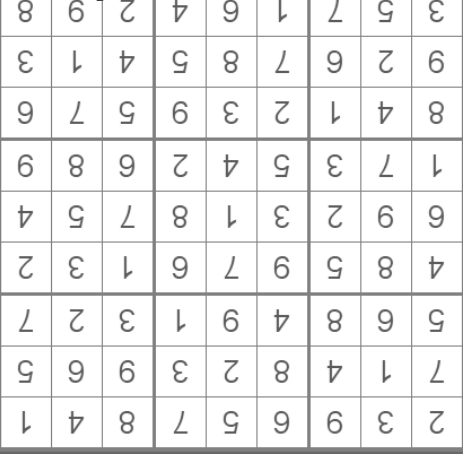

### **SIG & EVENTS CALENDAR MAY 2016**

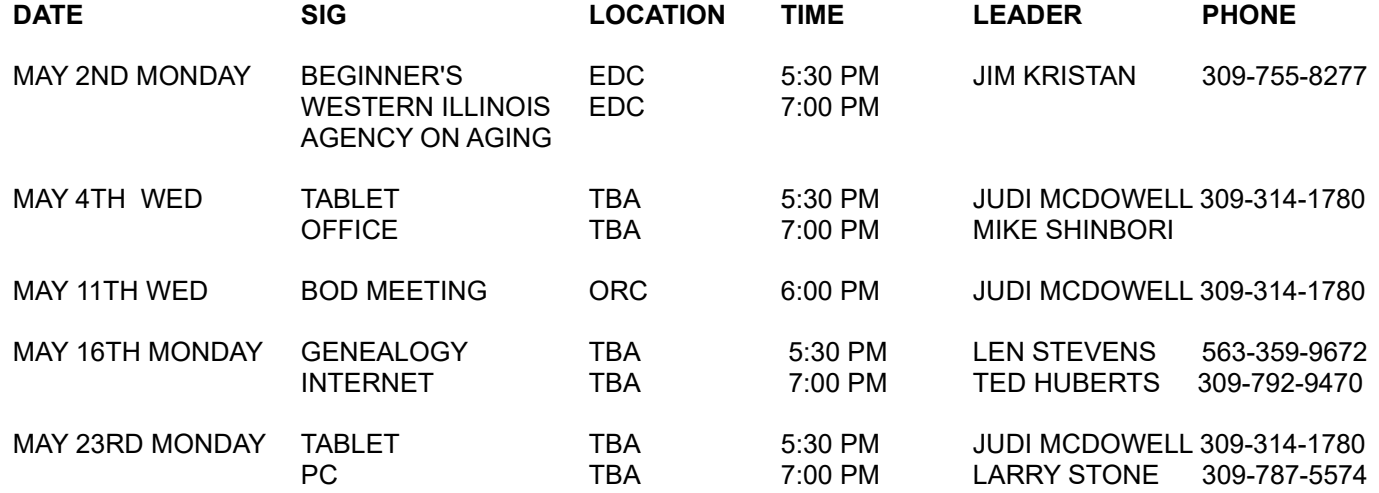

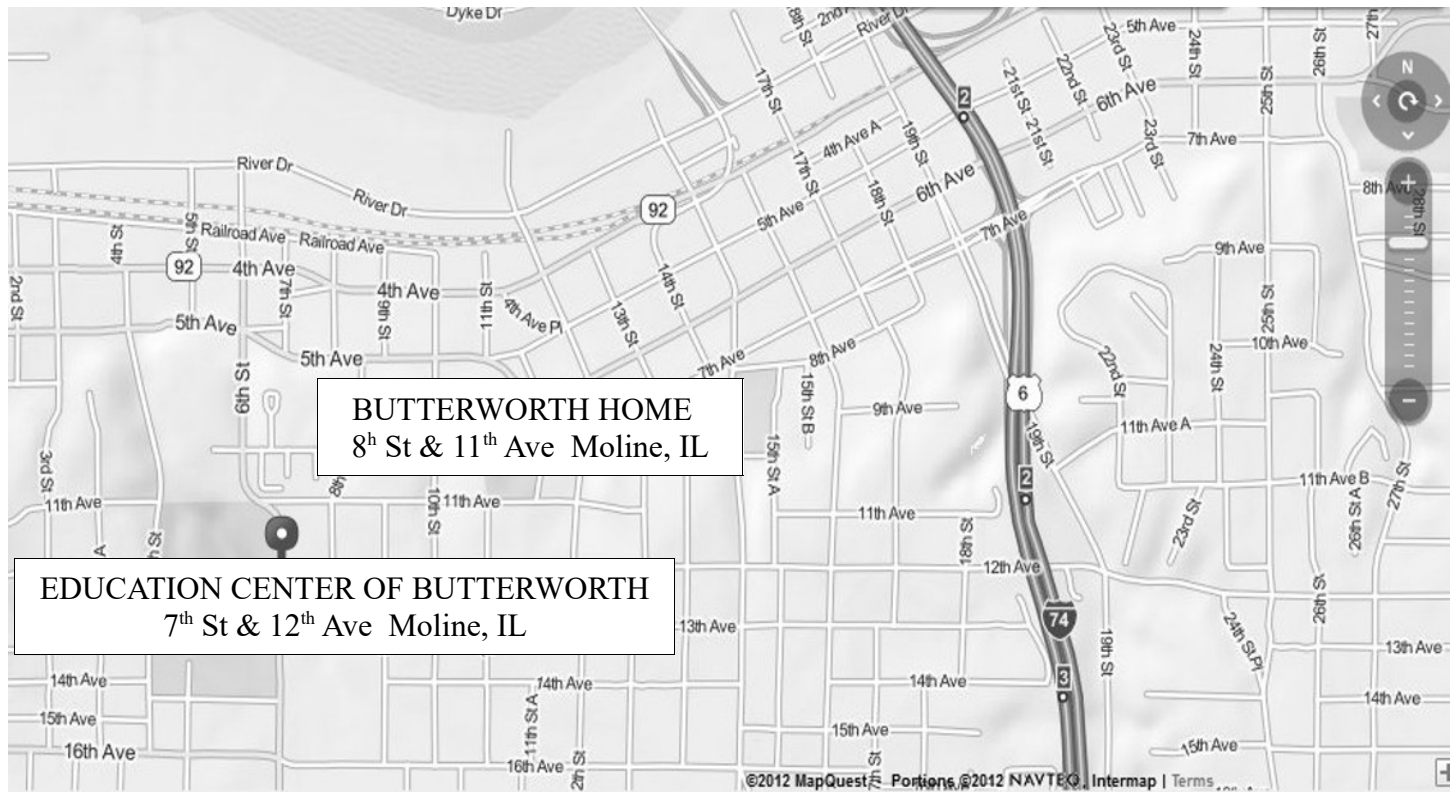

- **BCL** Library of Butterworth Home **MVC** Moline Viking Club<br>1105 8<sup>th</sup> St Moline. IL 611265 1450 41<sup>st</sup> St Moline
- **CRA** Craft Room of Butterworth Home **OAK** Oak Room of Butterworth Home
- **EDC** Education Center of Butterworth **ORC** Orchid Room of Butterworth Home 701 12<sup>th</sup> St Moline, IL 61265 1105 8<sup>th</sup> St Moline, IL 61265
- 1450 41<sup>st</sup> St Moline, IL 61265
- 1105 8<sup>th</sup> St Moline, IL 61265
	-

# *QBITS* **May 2016 11**

Quad Cities Computer Society c/o Scharlott Blevins 1810 Duggleby Street Davenport, IA 52803-3352

Moving? Send an address change to: **felspaw@gmail.com**

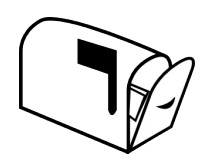

# **This Month in** *QBITS* **....**

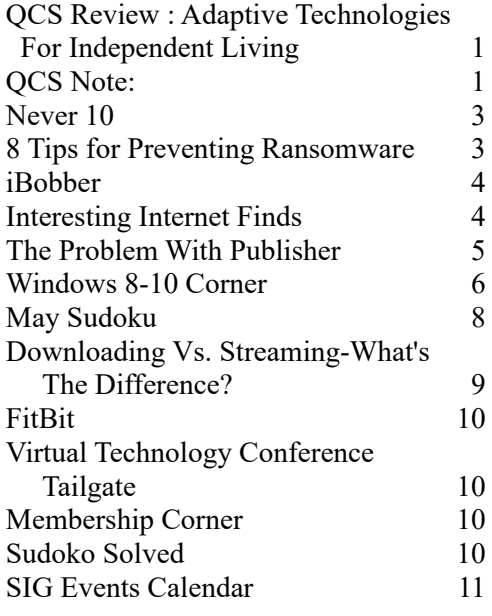

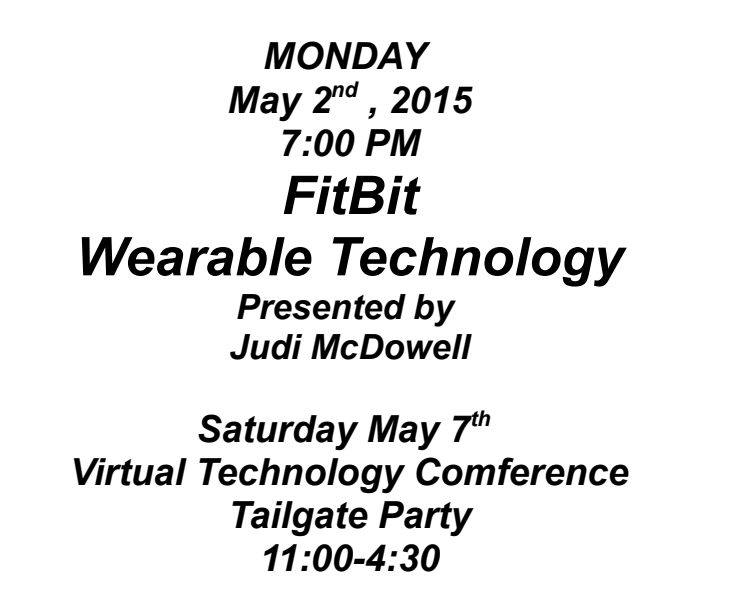